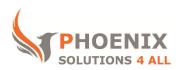

# **Customised IT and Soft Skills training to suit your needs**

# MS Teams Advanced (Half-day)

## Course objectives

What is Teams - online collaboration

Recapping the basics from Intro (If client using OneDrive)

Activity

Chats and Conversations Channels

Adding Apps (Client Specific)

Settings

During Meeting Advanced GoTo, Search and Filters

Sharing and Editing files in MS

Shortcut/Tips

### Audience

This is course is mainly **designed for staff** who are involved with **arranging virtual meetings** using Teams and using other features of MS Teams such as **creating and managing Teams and Channels** and perform **advanced searching and filtering**.

## **Prerequisite**

We **highly recommend** that before you attend our MS Teams Advanced course you **go through the course outlines of our half-day MS Teams Introduction course** and ensure that you are **familiar with most of the topics mentioned** in it.

### Duration

This is a half-day MS Teams Advanced course. The course starts at **09:30** and runs until **12:30**. Or can start at **13:30** and can run until **16:30**.

**Alternate timings** can be arranged upon request. The course can be held on a **date that suits you.** 

#### Location

Our MS Teams Introduction course can be run at our training venue near Liverpool Street (London) or any preferred location in the UK or Europe. The training can also be delivered Online Remotely using online training platforms.

## MS Teams Advanced Course Outline

Recapping the basics from Intro

Status

**During Meeting section** 

**Creating Team and Channels** 

**Activity** 

Filtering by @mentions, Unread,

Replies, Missed calls

Settings

**Chats and Conversations** 

Translate

**Immersive Reading** 

Save messages

Share to Outlook

Copy links (for Channel Conversations)

Understanding and use of @ Mentions

Understanding and using Tags in

Channels

Adding Apps (Client Specific)

OneNote App with some main features

Sections

**Pages** 

Tags

More features...

**Forms** 

Creating and Sharing Survey

**During Meeting** 

**Using Whiteboard** 

Taking Meeting Notes (before, During

and after)

Changing meeting options

Mute all attendees

Together Mode

Inviting external ppl via link (Using

outlook)

Sharing and Editing files in MS Teams - online collaboration (If client using OneDrive)

**Teams** 

Generating and sending Team Code

Analytics

Restoring deleted channels

**Managing Tags** 

Other Settings

**Channels** 

**Channel Settings** 

**Analytics** 

**Emailing Channels** 

Getting Channel links

Making announcements – (single or multiple channels)

**Settings** 

General

Privacy

**Notifications** 

**Devices** 

Permissions

Calls

# Advanced GoTo, Search and Filters

Ctrl + G

CTRL+ E

Finding content in Teams and Channels Search by messages/people/ Files Search by From/Type and Dates CTRL + F

**Shortcut/Tips** 

Using Commands to do things faster

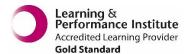

psalltraining.com | info@psalltraining.com | 020 3696 2796